Некоторые задания требуют от пользователя точного ответа, а некоторые из них являются творческими. Преподаватели и учащиеся могут сами добавлять новые типы задач для последующего их решения.

Как показал эксперимент, учащиеся и студенты не испытывали сложностей в работе с программой «Fractal Plus». Возможности быстрого получения изображений фрактальных объектов, их масштабирование и вращение способствовали успешному усвоению материала.

Присутствующие учителя высоко оценили возможности использования программы «Fractal Plus» при изучении фрактальной геометрии на уроках математики и информатики в профильных классах.

На данном этапе разработки программа «Fractal Plus» предоставляет пользователю следующие возможности:

– осуществлять генерацию алгебраических и геометрических фракталов (порядка 20 наиболее известных алгебраических и геометрических фракталов представлены в программе в режиме «Генератор»);

– производить построение фрактальных объектов с помощью L-систем, в том числе и построение трехмерных объектов (для построения фрактального объекта в режиме «L-системы» пользователю программы «Fractal Plus» необходимо задать угол поворота, количество итераций, аксиому и правило; после подтверждения действий изображение фрактала будет выведено на экран);

– строить фрактальные объекты с помощью систем итерируемых функций (в режиме «Системы итерируемых функций» пользователь имеет возможность строить фрактальные двумерные объекты на основе аффинных преобразований – композиции линейного преобразования и параллельного переноса);

– выполнять задания из встроенного задачника.

**Заключение.** В настоящее время продолжается работа над программой «Fractal Plus». В программу добавляются новые задачи.

Использование программы «Fractal Plus» в профильных классах при изучении фрактальной геометрии позволяет создавать условия для активизации познавательной деятельности, способствовать развитию абстрактного, логического и алгоритмического мышления учащихся, разнообразить методы и формы проведения занятий, повысить эффективность самостоятельной работы.

### Литература

- 1. Прудников, С. И. Профилизация как инструмент индивидуализации образования / Прудников С. И. // Научно-методическое сопровождение повышения квалификации педагогов: опыт, проблемы, перспективы, 28 мая 2015 г. / МГОИРО ун-т, редкол.: И. А. Старовойтова [и др.]. – Могилев, 2015. – С. 6–9.
- 2. Морозов, А. Д. Введение в теорию фракталов / А. Д. Морозов. Москва-Ижевск: Институт компьютерных исследований,  $2002 - 160$  c.
- 3. Ализарчик, Л. Л. Использование компьютерной графики при изучении геометрии в профильных классах / Л. Л. Ализарчик // Наука – образованию, производству, экономике: материалы ХХIII (70) Региональной научно-практической конференции преподавателей, научных сотрудников и аспирантов, Витебск, 15 февраля 2018г.: в 2 т. / Вит. гос. ун-т; редкол.: И.М. Прищепа (гл. ред.) [и др.]. – Витебск: ВГУ имени П.М.Машерова, 2018 г. – Т.2. - С.133-134.

## **ЭКСПЕРИМЕНТАЛЬНОЕ АПРОБИРОВАНИЕ ПРОГРАММЫ «EDITOR-SECTION» НА ЗАНЯТИЯХ ПО СТЕРЕОМЕТРИИ**

### *Алейников М.А., Хапанков В.И.*

*магистранты ВГУ имени П.М. Машерова, г. Витебск, Республика Беларусь* Научный руководитель – Ализарчик Л.Л., канд. пед. наук, доцент

В настоящее время учебные аудитории активно оснащаются интерактивными досками, проекторами, мультибордами. Инновационное оборудование может помочь учителю в проведении занятий. Имея достаточно мощное в функциональном плане программное обеспечение, можно решать различные задачи по различным школьным предметам, в том числе по стереометрии.

В процессе проведенного научно-методического исследования было создано приложение «Editor-Section», котороре является мощным инструментом для работы на проекционных чертежах [1, с.133-134].

Цель исследования на данном этапе – экспериментальная апробация разработанного приложения «Editor-Section» в студенческой и школьной аудиториях.

**Материал и методы.** Педагогический эксперимент проводился на факультете математики и информационных технологий ВГУ имени П.М. Машерова на занятиях по методике преподавания математики со студентами педагогических специальностей (группы № 35, 47). Апробировалась программа также на занятиях по геометрии с учащимися профильных десятых классов ГУО «СШ № 45» и «Гимназия № 1» г. Витебска. 604<br/>possions or particles concernent concernent processions and processions and any analyzing the procession of the specifical Phasis appear of the specifical Phasis appear of the specifical Phasis appear of the spe

**Результаты и их обсуждение.** Экспериментальные занятия состояли из нескольких этапов: регистрация, фронтальное решение задач с преподавателем, выполнение тестовых заданий.

Так как программа предусматривает идентификацию пользователя, то на первом этапе занятий учащиеся проходили регистрацию, вводив свою фамилию, имя, пароль. После успешной и несложной процедуры регистрации им был предоставлен доступ к основному окну приложения.

В результате эксперимента было выявлено, что программа работает в сети адекватно. Одновременно регистровалось по 12 учащихся, данные о которых были добавлены в базу. Также было установлено, что программу можно запустить в двух компьютерных кабинетах. Для этого достаточно, чтобы приложение было на главном сервере. Таким образом, в программе имеется одновременный доступ для целого класса учащихся.

В ходе эксперимента с помощью интерактивной доски (проектора, мультиборда) преподавателями были расскрыты возможности всех доступных функций программы на примере решения задачи на построение сечения по трем точкам. Результат решения задачи с помощью «Editor-Section» представлен на рисунке 1. Одновременно учащиеся выполняли построения на своих персональных компьютерах, достаточно быстро разобравшись с интерфейсом приложения.

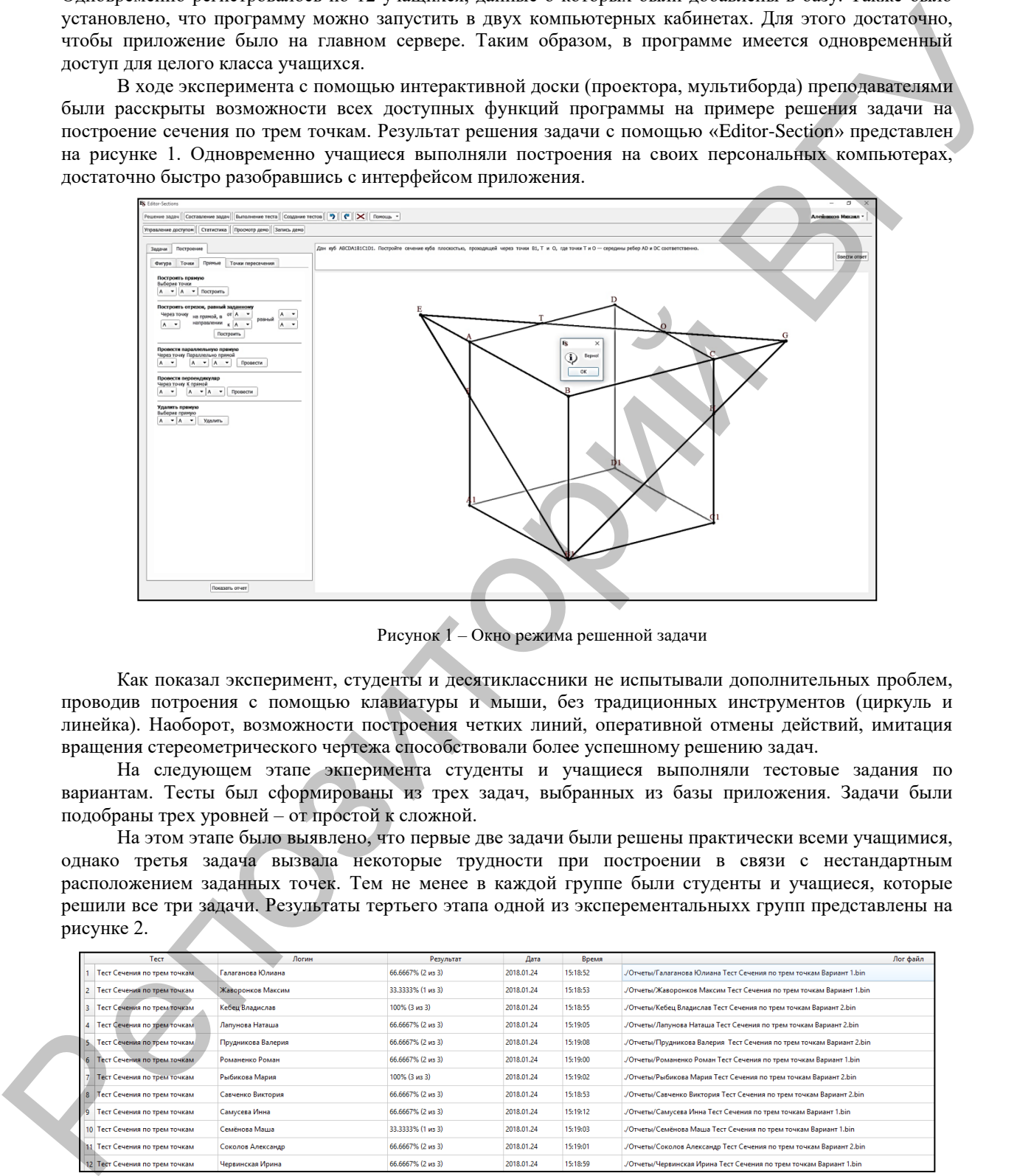

Рисунок 1 – Окно режима решенной задачи

Как показал эксперимент, студенты и десятиклассники не испытывали дополнительных проблем, проводив потроения с помощью клавиатуры и мыши, без традиционных инструментов (циркуль и линейка). Наоборот, возможности построения четких линий, оперативной отмены действий, имитация вращения стереометрического чертежа способствовали более успешному решению задач.

На следующем этапе экперимента студенты и учащиеся выполняли тестовые задания по вариантам. Тесты был сформированы из трех задач, выбранных из базы приложения. Задачи были подобраны трех уровней – от простой к сложной.

На этом этапе было выявлено, что первые две задачи были решены практически всеми учащимися, однако третья задача вызвала некоторые трудности при построении в связи с нестандартным расположением заданных точек. Тем не менее в каждой группе были студенты и учащиеся, которые решили все три задачи. Результаты тертьего этапа одной из эксперементальныхх групп представлены на рисунке 2.

| Tect.                          | Логин              | Результат         | Лата       | Время    | Лог файл                                                              |
|--------------------------------|--------------------|-------------------|------------|----------|-----------------------------------------------------------------------|
| Тест Сечения по трем точкам    | Галаганова Юлиана  | 66.6667% (2 из 3) | 2018.01.24 | 15:18:52 | "/Отчеты/Галаганова Юлиана Тест Сечения по трем точкам Вариант 1.bin  |
| 2 Тест Сечения по трем точкам  | Жаворонков Максим  | 33.3333% (1 из 3) | 2018.01.24 | 15:18:53 | "/Отчеты/Жаворонков Максим Тест Сечения по трем точкам Вариант 1.bin  |
| 3 Тест Сечения по трем точкам  | Кебец Владислав    | 100% (3 из 3)     | 2018.01.24 | 15:18:55 | "/Отчеты/Кебец Владислав Тест Сечения по трем точкам Вариант 2.bin    |
| 4 Тест Сечения по трем точкам  | Лапунова Наташа    | 66,6667% (2 из 3) | 2018.01.24 | 15:19:05 | "/Отчеты/Лапунова Наташа Тест Сечения по трем точкам Вариант 2.bin    |
| Тест Сечения по трем точкам.   | Прудникова Валерия | 66,6667% (2 из 3) | 2018.01.24 | 15:19:08 | "/Отчеты/Прудникова Валерия Тест Сечения по трем точкам Вариант 2.bin |
| 6 Тест Сечения по трем точкам  | Романенко Роман    | 66.6667% (2 из 3) | 2018.01.24 | 15:19:00 | "/Отчеты/Романенко Роман Тест Сечения по трем точкам Вариант 1.bin    |
| Тест Сечения по трем точкам    | Рыбикова Мария     | 100% (3 из 3)     | 2018.01.24 | 15:19:02 | "/Отчеты/Рыбикова Мария Тест Сечения по трем точкам Вариант 2.bin     |
| 8 Тест Сечения по трем точкам  | Савченко Виктория  | 66.6667% (2 из 3) | 2018.01.24 | 15:18:53 | "/Отчеты/Савченко Виктория Тест Сечения по трем точкам Вариант 2.bin  |
| Тест Сечения по трем точкам    | Самусева Инна      | 66,6667% (2 из 3) | 2018.01.24 | 15:19:12 | "/Отчеты/Самусева Инна Тест Сечения по трем точкам Вариант 1.bin      |
| 10 Тест Сечения по трем точкам | Семёнова Маша-     | 33.3333% (1 из 3) | 2018.01.24 | 15:19:03 | "/Отчеты/Семёнова Маша Тест Сечения по трем точкам Вариант 1.bin      |
| Тест Сечения по трем точкам    | Соколов Александр  | 66,6667% (2 из 3) | 2018.01.24 | 15:19:01 | "/Отчеты/Соколов Александр Тест Сечения по трем точкам Вариант 2.bin  |
| 12 Тест Сечения по трем точкам | Червинская Ирина   | 66,6667% (2 из 3) | 2018.01.24 | 15:18:59 | "Отчеты/Червинская Ирина Тест Сечения по трем точкам Вариант 1.bin    |

Рисунок 2 – Результаты тестирования

Все данные тестирования сохраняются в специальном log-файле и в любой момент доступны преподавателю. В таблице можно увидеть название теста, фамилию и имя учащегося, результат, дату проведения и затраченное время на тест. В log-файле хранится и последовательность построений, проводимых в процессе решения задачи.

Также исследовалась возможность использования приложения на моноблоках с сенсорными экранами. При этом никаких проблем при решении задач на построение не обнаружено.

В результате экперимента было установлено, что у учащихся не возникло трудностей в процессе взаимодействия с интерфейсом приложения. Учителя, присутствовавшие на занятиях, высоко оценили возможности использования программы при формировании умения решать стереометрические задачи.

Приложение апробируется также с учащимися учреждений среднего специального образования. Пример создания приложения демонстрирует классический объектно-ориентированный подход к разработке программы подобного рода. Программа имеет более 30 пользовательских классов. На уроках по тестированию и отладке программного обеспечения учащиеся взаимодействуют с приложением с точки зрения «тестировщика» программного обеспечения. Приложение проходит несколько тестов, среди которых есть системное, молульное и нагрузочное тестирование. Ланные тесты направлены на выявление нелостатков с последующим их устранением.

Заключение. На данном этапе исследования продолжается изучение возможностей использования технологии OpenGL для реализации разрабатываемого программного продукта, совершенствуется интерфейс, а также программа наполняется контентом геометрических фигур и задач. Планируется возможность переноса приложения на мобильную платформу Android. Это делается с целью дальнейшей апробации приложения на планшетных устройствах.

### Литература

1. Ализарчик, Л.Л. Использование компьютерной графики при изучении геометрии в профильных классах / Л.Л. Ализарчик // Наука - образованию, производству, экономике: материалы XXIII (70) Региональной научно-практической конференции преподавателей, научных сотрудников и аспирантов, Витебск, 15 февраля 2018г.: в 2 т. / Вит. гос. ун-т; редкол.: И.М. Прищепа (гл. ред.) [и др.]. - Витебск: ВГУ им. П.М. Машерова, 2018г. - Т.2. - С.133-134.

# ИСПОЛЬЗОВАНИЕ ЧАТ-БОТОВ ТЕЛЕГРАММ НА УРОКАХ ИНФОРМАТИКИ

## Алёшин А.С.

магистрант ВГУ имени П.М. Машерова, г. Витебск, Республика Беларусь Научный руководитель - Лабовкин В.Н., канд. техн. наук, доцент

В связи со всемирной компьютеризацией и прогрессивным развитием информационного общества любой квалифицированный специалист должен свободно ориентироваться в мире информации, уметь пользоваться навыками поиска, получения, хранения и переработки информации с применением компьютерных технологий. Люди проводят большую часть своего времени в социальных сетях и мессенджерах, а теперь последние можно использовать не только для общения, но и для повышения уровня своего образования.

Цель работы - показать прикладную направленность обучения через мессенджер Телеграмм, используя чат-ботов, на примере уроков информатики в учреждениях образования.

Материал и методы. С целью выявления направлений обучения были проанализированы отечественные источники: образовательные центры и программы онлайн-университетов по СНГ. В качестве методов исследования использовались индуктивные и дедуктивные, теоретические.

Результаты и их обсуждение. Мессенджер Telegram - инновационная разработка, предоставляющая возможность пользователям общаться с использованием современных коммуникационных технологий. К основным возможностям Телеграмм относятся общение, добавление в друзья, участие в социальных группах, использование чат-ботов для изучения материала, проверка знаний в виде тестов и многое другое  $[1]$ .

В настоящее время набирает популярность направление по созданию и использованию ботов в Телеграмм. Они позволяют вести беседу, отправлять сообщения, отвечать на вопросы, заниматься рассылкой в автоматическом режиме.

Робот, или бот - специальная программа, выполняющая по заланному расписанию или автоматически определенные действия через интерфейс. Основной функцией чат-ботов в Telegram является выдача адекватного ответа на вопрос. Боты удобнее обычных поисковиков и сайтов, оснащены богатым функционалом и позволяют автоматизировать множество действий.

Для изучения материала на уроках информатики был разработан чат-бот разделов учебника 10 класса. Возможности программы, которые были заложены: структурированное изучение теоретического материала с краткими домашними заданиями в виде тестов, а также общие тесты после изучения материалов каждой главы.